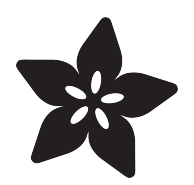

# Circuit Playground Wearable

Created by Ruiz Brothers

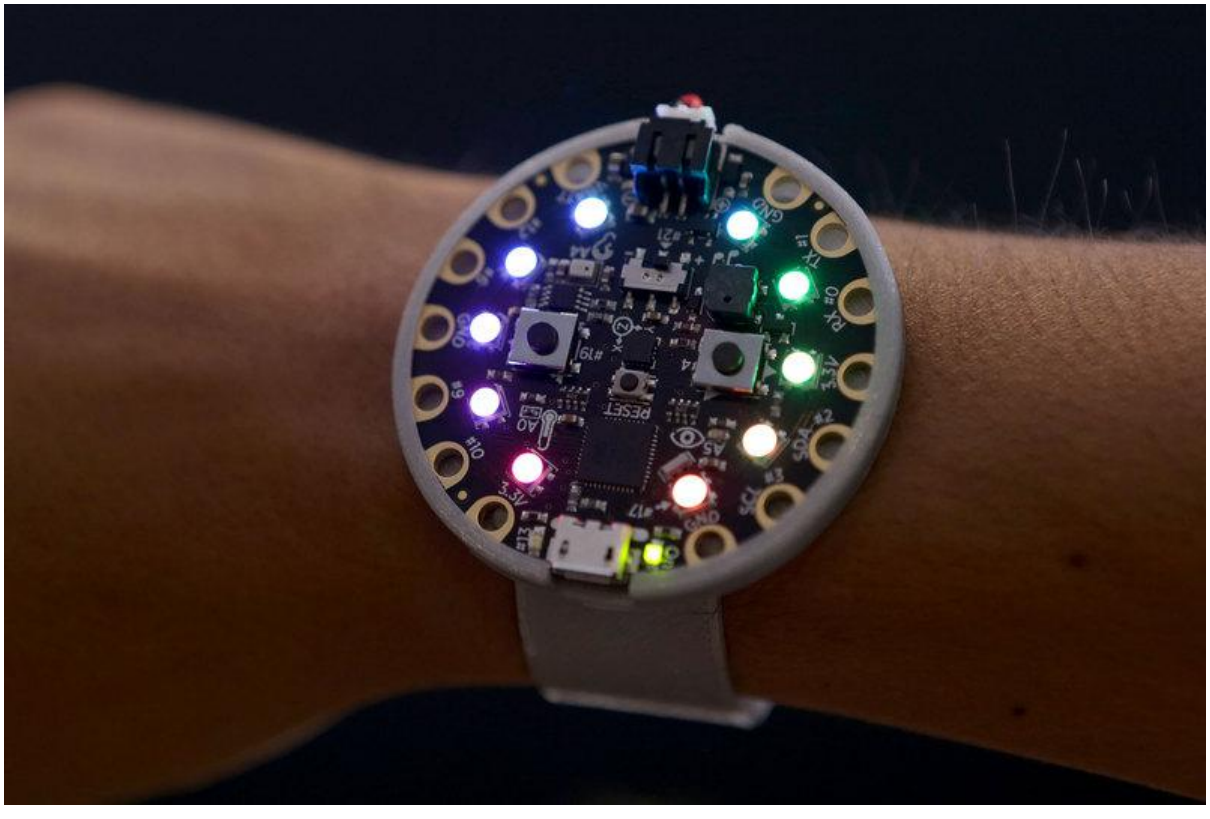

https://learn.adafruit.com/circuit-playground-wearable

Last updated on 2021-11-15 06:44:46 PM EST

### Table of Contents

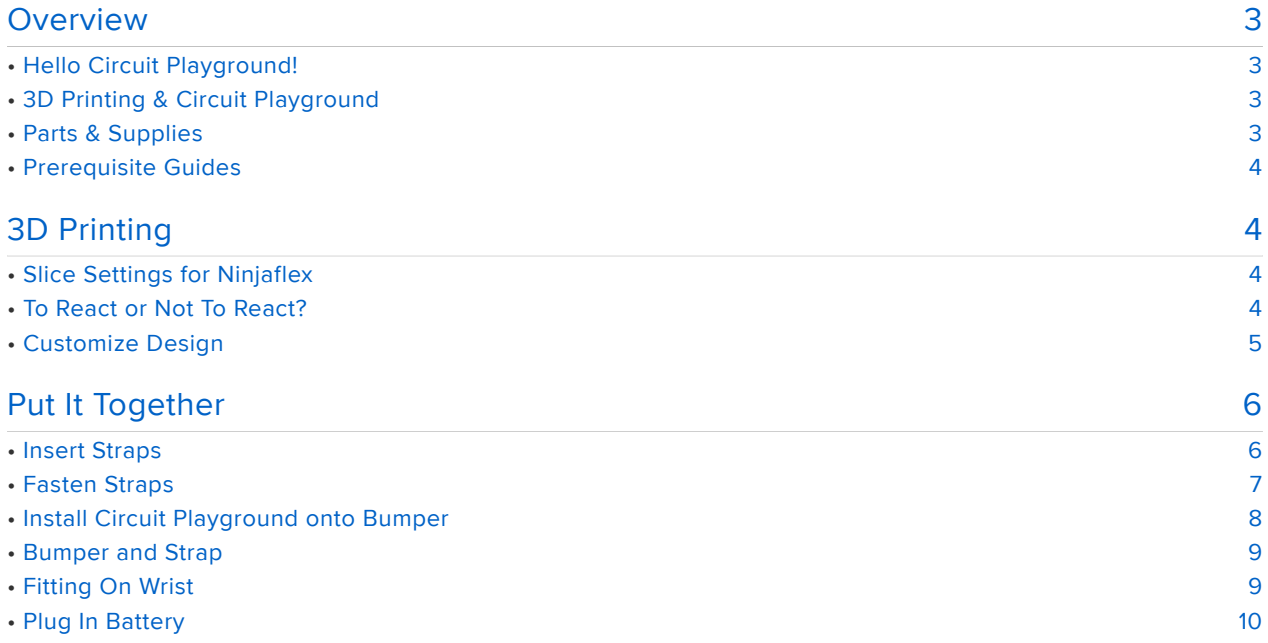

## <span id="page-2-0"></span>Overview

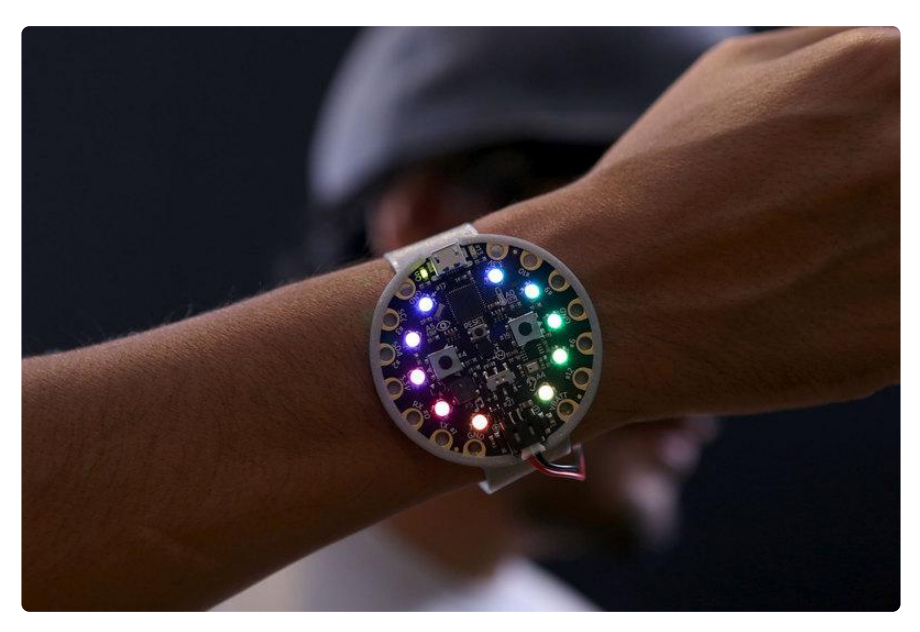

### <span id="page-2-1"></span>Hello Circuit Playground!

Circuit Playground is our new all-in-one board aimed towards education and beginners.It features 10 NeoPixel LEDs, a motion sensor, temperature sensor, mini speaker, sound sensor, two buttons and a switch. It's a great a way to practice programming on real hardware with no soldering or sewing required!

The on-board Atmega32u4 processor is Arduino compatible so, you can program it with the Arduino IDE and upload code via micro USB. It also has a JST connector, so you can plug in a lipo battery to make your projects portable.

#### <span id="page-2-2"></span>3D Printing & Circuit Playground

There's lots of simple and easy ways to wear circuit playground. This project uses 3D Printing and flexible material to make a bumper and 2-piece strap.

#### <span id="page-2-3"></span>Parts & Supplies

- [Circuit Playground](https://www.adafruit.com/products/3000) (http://adafru.it/3000) •
- [3D Printer](https://www.adafruit.com/category/128) (https://adafru.it/doT) •
- [Ninjaflex Filament](https://adafruit.com/products/2080) (http://adafru.it/2080) •

### <span id="page-3-0"></span>Prerequisite Guides

Let's get familiar with Circuit Playground. Walkthrough the introduction guide.

#### • [Introduction to Circuit Playground](file:///home/introducing-circuit-playground) (https://adafru.it/ncG)

# <span id="page-3-1"></span>3D Printing

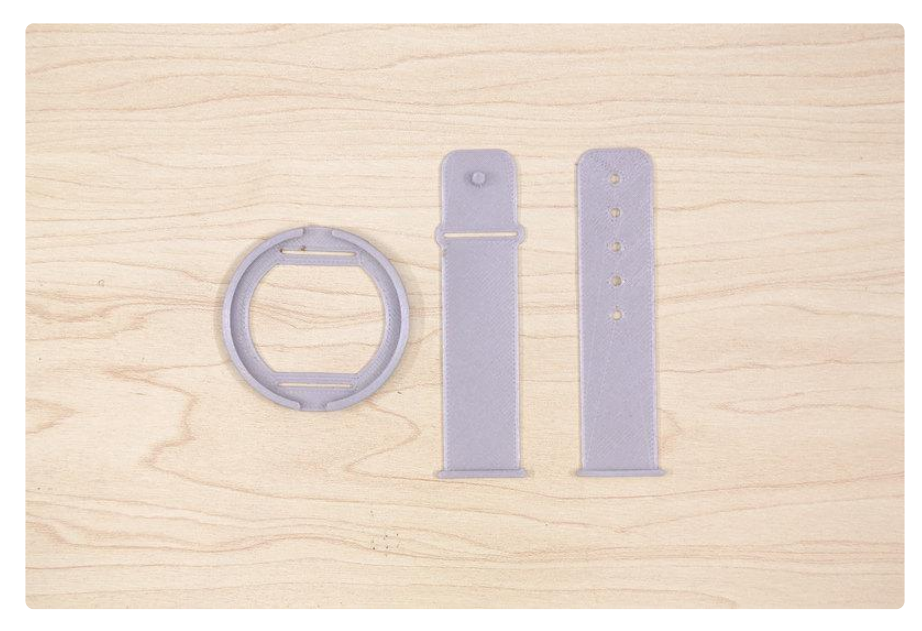

#### <span id="page-3-2"></span>Slice Settings for Ninjaflex

Depending on the 3D printer, Ninjaflex can be relatively challenging to print. The ideal type of 3D printer for printing Ninjaflex has a spring-loaded direct drive. Below are some recommend slice settings.

- 240C Extruder •
- No-Heated Bed Required •
- 30mm/s Default Printing Speed •
- 0.2mm Layer Height •

### <span id="page-3-3"></span>To React or Not To React?

Retraction is where the extruder will pull filament out of the nozzle to avoid over extruding which can cause zips, blobs and other artifacts. Since Ninjaflex extrudes very slowly, it might be effective to disable retraction, or use a very small amount to prevent under extrusion.

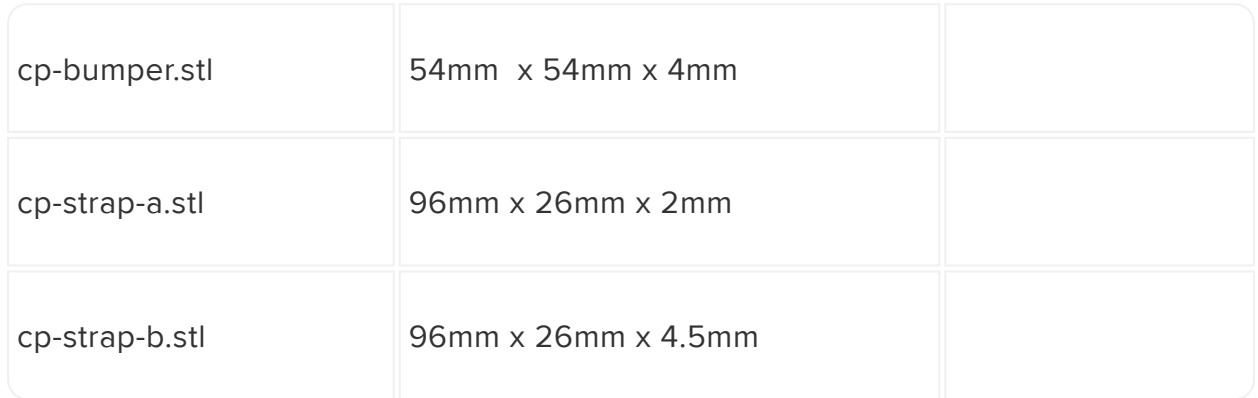

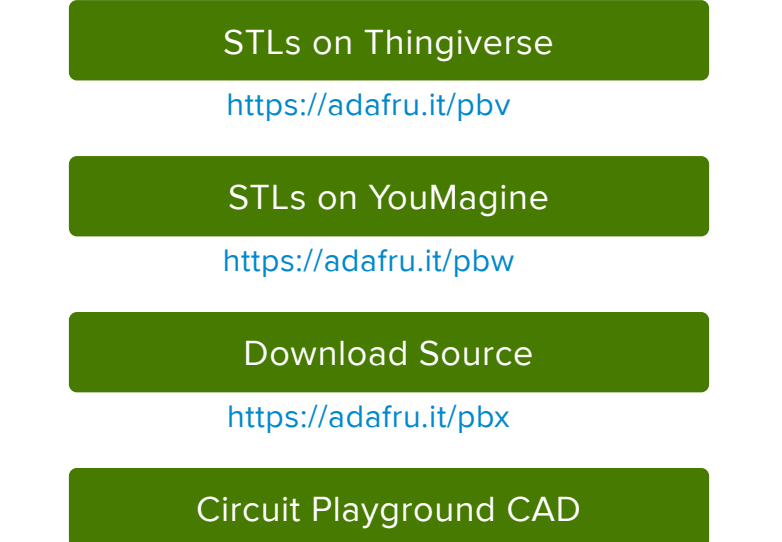

https://adafru.it/pby

### <span id="page-4-0"></span>Customize Design

If you're interested in adjusting the length or width of the srtap, you can easily do so by modifying the "User Parameters" inside of Autodesk Fusion 360. Watch the video tutorial below to find out how simple it is.

## <span id="page-5-0"></span>Put It Together

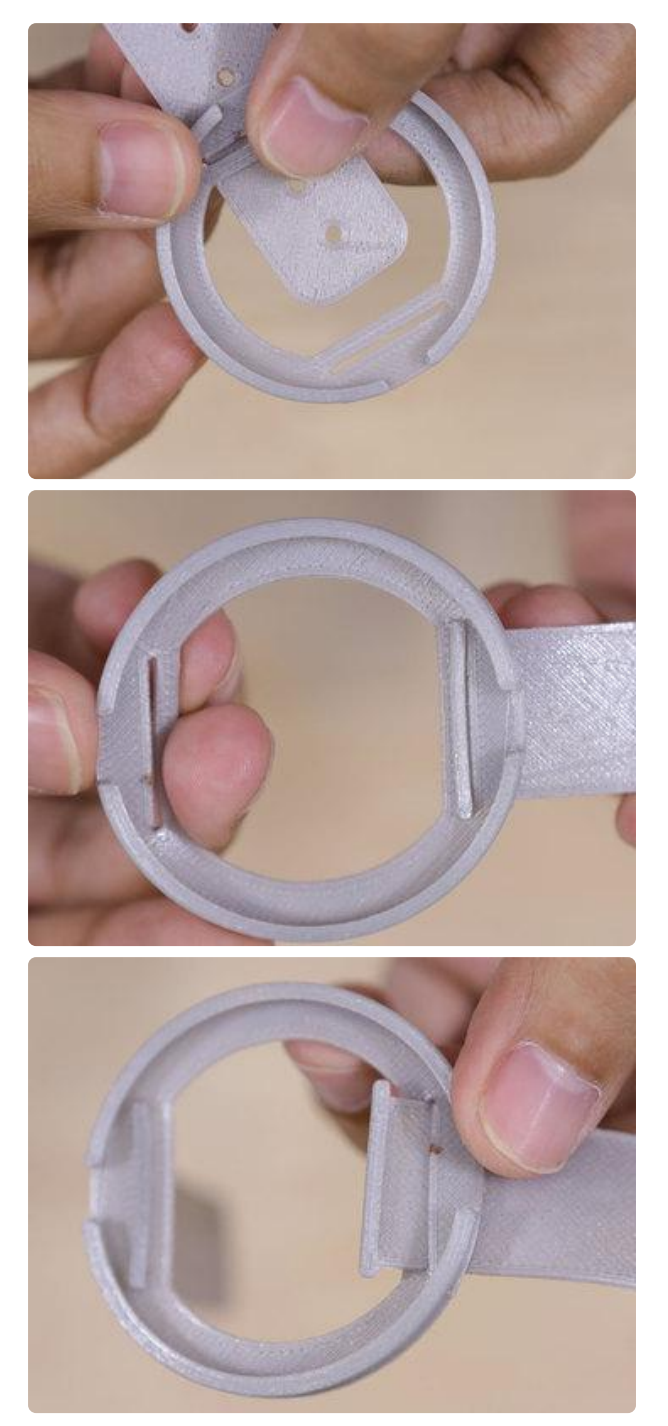

#### <span id="page-5-1"></span>Insert Straps

Start by inserting strap-a.stl into one of the slots on the bumper. Pull it all the way through until the extension gets caught.

Insert strap-b.stl by pushing the extension stopper through the second slot. Pull the stopper through the slot.

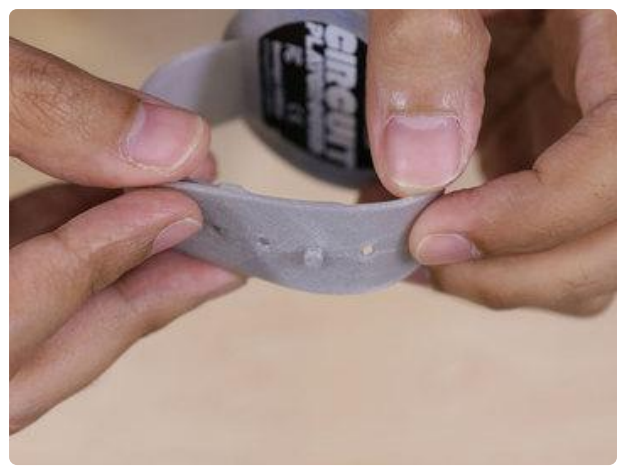

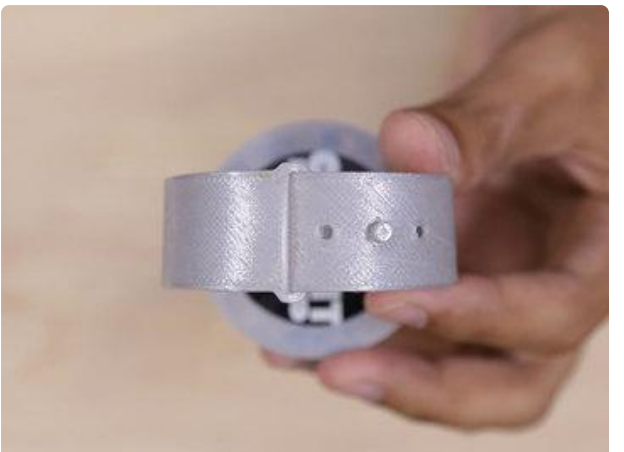

#### <span id="page-6-0"></span>Fasten Straps

Use the holes on strap-a.stl to adjust the size. The nub on strap-b.stl can be pressed through one of the holes. The excess from strap-a.stl can be inserted into the slot on strap-b.stl

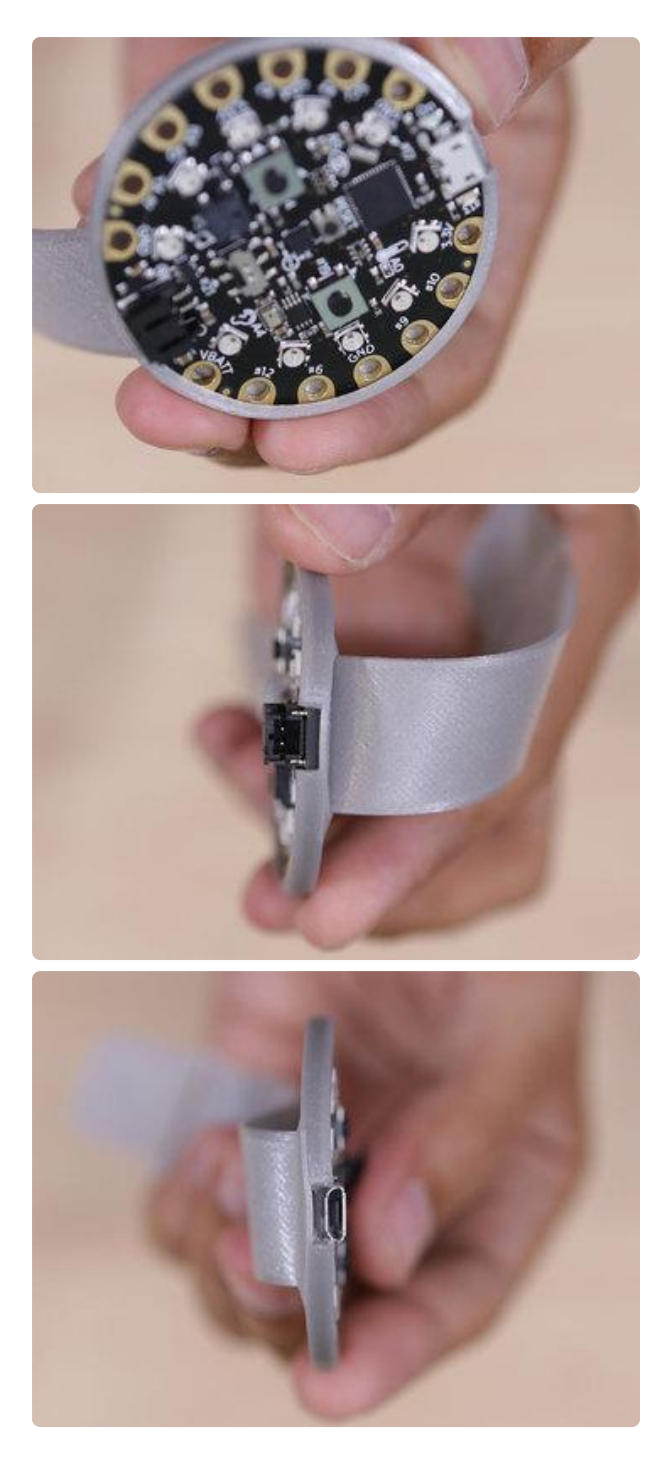

#### <span id="page-7-0"></span>Install Circuit Playground onto Bumper

Line up the JST and microUSB ports on the bumper so they're in line with the cutouts. The PCB from Circuit Playground is fitted into the bumper with the edges tucked into the lip. Press the PCB into the bumper so the edges are all tucked in.

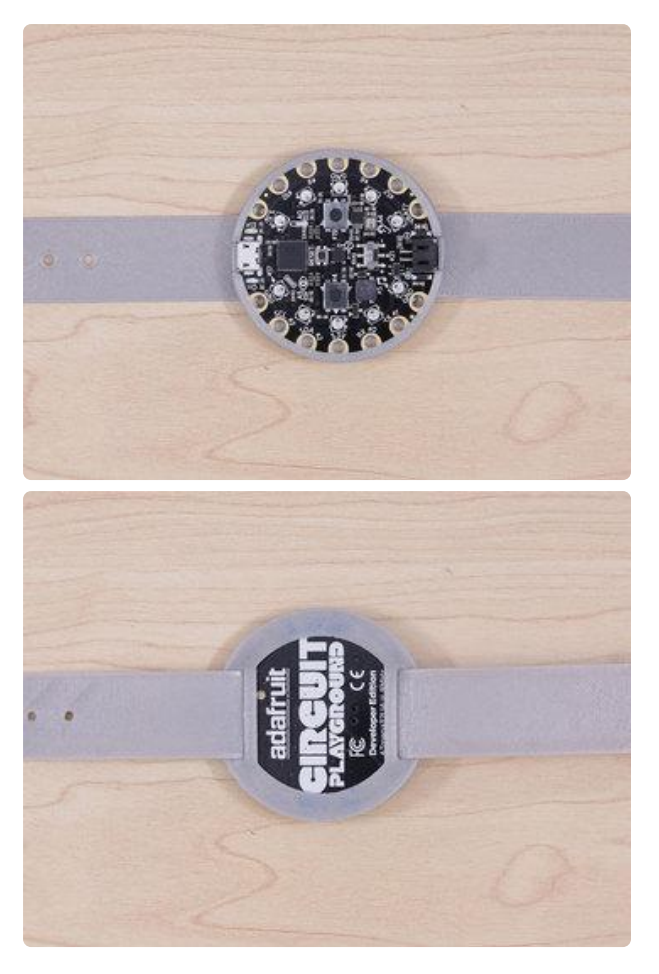

#### <span id="page-8-0"></span>Bumper and Strap

The back of the bumper has an opening, reveling the lovely silk screen on the back of Circuit Playground.

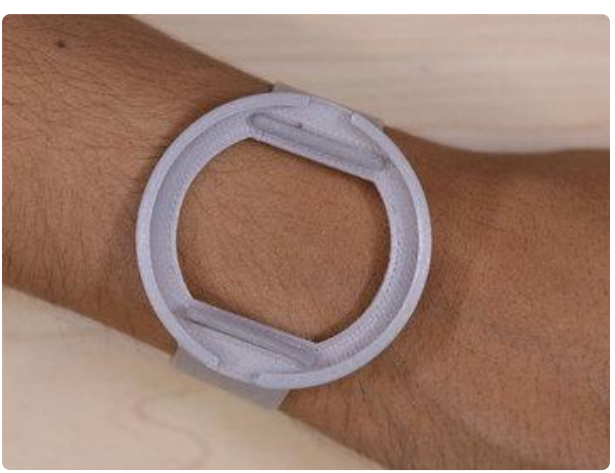

#### <span id="page-8-1"></span>Fitting On Wrist

While fitting the strap onto your wrist, you may find one of the extension stoppers will come loose and pull through the slots on the bumper.

If that happens, you might fine it easier if you buckle the two straps together first, and then pull one of the extension stopper through the slot.

Then, install Circuit Playground onto the bumper while the fitted is secured to your wrist.

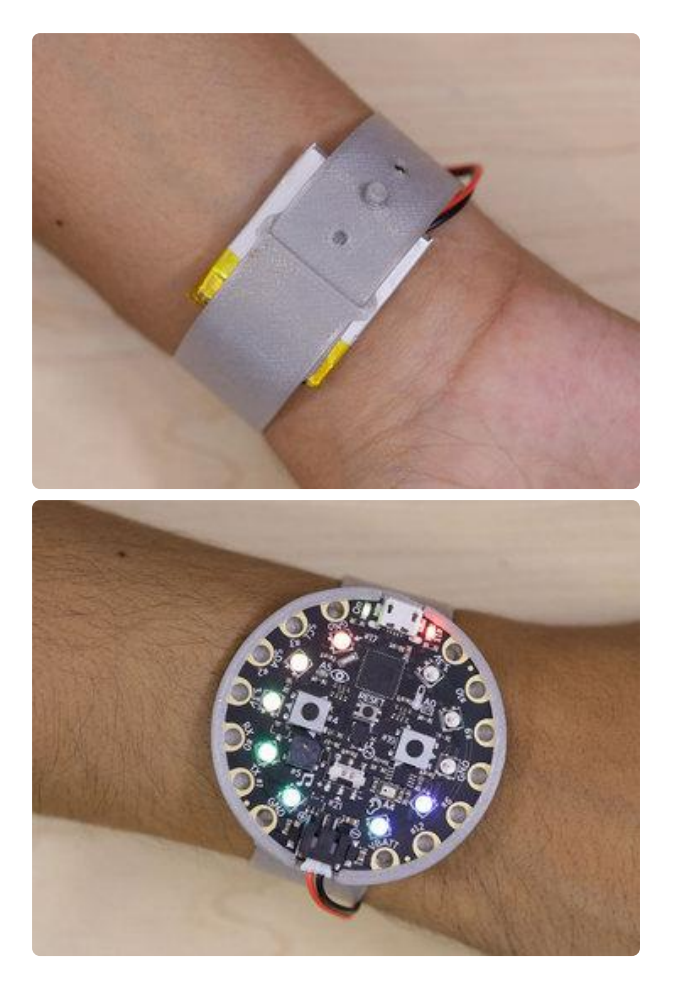

#### <span id="page-9-0"></span>Plug In Battery A lipoly battery can be tucked underneath the PCB or band. Try both ways and see which is more comfortable and practicle.